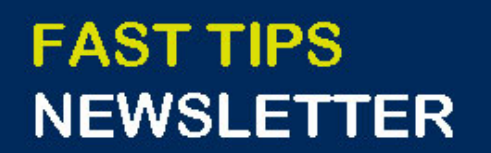

 $\vert$  Financial Services  $\vert$   $\bigcirc$   $\overline{\hspace{-.1cm}\cdot\hspace{-.1cm} }$   $\hspace{-.1cm}\cdot$   $\hspace{-.1cm}\cdot$   $\hspace{-.1cm}\cdot$   $\hspace{-.1cm}\cdot$   $\hspace{-.1cm}\cdot$   $\hspace{-.1cm}\cdot$   $\hspace{-.1cm}\cdot$   $\hspace{-.1cm}\cdot$   $\hspace{-.1cm}\cdot$   $\hspace{-.1cm}\cdot$   $\hspace{-.1cm}\cdot$   $\hspace{-.1cm}\cdot$   $\hspace{-.1cm}\cdot$   $\hspace{-.$ 

[July 2021 | Volume 8 | Number 6](https://finance.utoronto.ca/knowledgecentre/)

# **IN THIS ISSUE**

uSOURCE is moving to a New User

**Experience** 

- How to Adjust your AMS Print Settings (NEW Simulation!)
- How do I locate the ERDD vendor # when I get the "Vendor blocked and marked for deletion" error message?
- What is Delegation of Signing Authority? What responsibilities can be delegated?

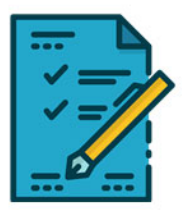

#### **WHAT'S NEW?**

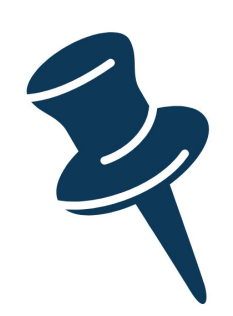

### **uSOURCE is moving to a New User Experience**

uSOURCE will be updating its user interface to a **New User Experience (UX)**. The New UX is a mandatory change and is part of Jaggaer's (software provider of uSOURCE) ongoing efforts to improve the platform's overall usability and accessibility.

#### The **features for the New UX** have

been [summarized here.](https://www.procurement.utoronto.ca/wp-content/uploads/2021/06/uSOURCE_NewUX.pdf) For more information, please contact [usource@utoronto.ca.](mailto:usource@utoronto.ca) 

# **SIMULATIONS**

# **How to Adjust your AMS Print Settings (NEW Simulation!)**

This simulation will demonstrate how to adjust your printer settings in AMS if report output is compressed or irregular.

Please visit our Knowledge Centre to view our **[NEW Print](https://finance.utoronto.ca/knowledgecentre/simulation-how-to-adjust-your-ams-print-settings/)  [Settings Simulation](https://finance.utoronto.ca/knowledgecentre/simulation-how-to-adjust-your-ams-print-settings/)**.

# **ARTICLES**

# **How do I locate the ERDD vendor # when I get the "vendor blocked and marked for deletion" error message?**

Departments may receive the "Vendor blocked and marked for deletion" error message when trying to post an ERDD

transaction, usually because there has been a break/gap in the employee's HRIS record.

Please visit our **[Knowledge Centre](https://finance.utoronto.ca/knowledgecentre/how-do-i-locate-the-vendor-when-processing-an-erdd-on-the-web-transaction-and-get-the-error-message-vendor-blocked-and-marked-for-deletion/)** to review the steps required to obtain the employee's vendor number.

# **What is Delegation of Signing Authority? What responsibilities can be delegated?**

The Delegation of Signing Authority is a **temporary transfer of expenditure decision-making authority** to a staff member who has the necessary skill and knowledge to effectively exercise this control.

Please visit our **[Knowledge Centre](https://finance.utoronto.ca/knowledgecentre/what-is-delegation-of-signing-authority-what-responsibilities-can-be-delegated/)** for additional information about this process.

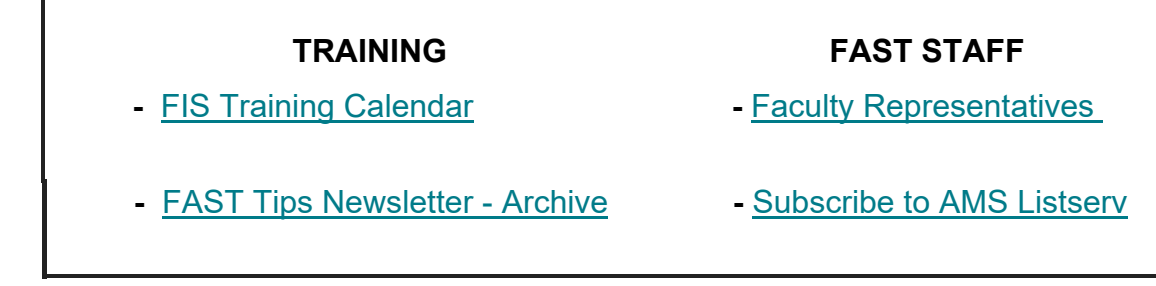

#### **Requesting Ideas for FAST Tips Articles/Simulations!**

We are always looking for fresh ideas from our readers.

If you have any suggestions for FAST Tip articles or simulations, **send us your feedback via the link below!**

**[PROVIDE FEEDBACK](http://finance.utoronto.ca/fast-tip-survey/)**

[fast.help@utoronto.ca](mailto:fast.help@utoronto.ca)